## Istruzioni

## Presentazione pratiche on-line modalità FORM

Comune di Jesolo

- 1. Accedere al sito https://cizrm.municipia.eng.it/?ente=C388
- 2. Accedere area personale con **spid o CIE**

 $\frac{3}{4}$ 

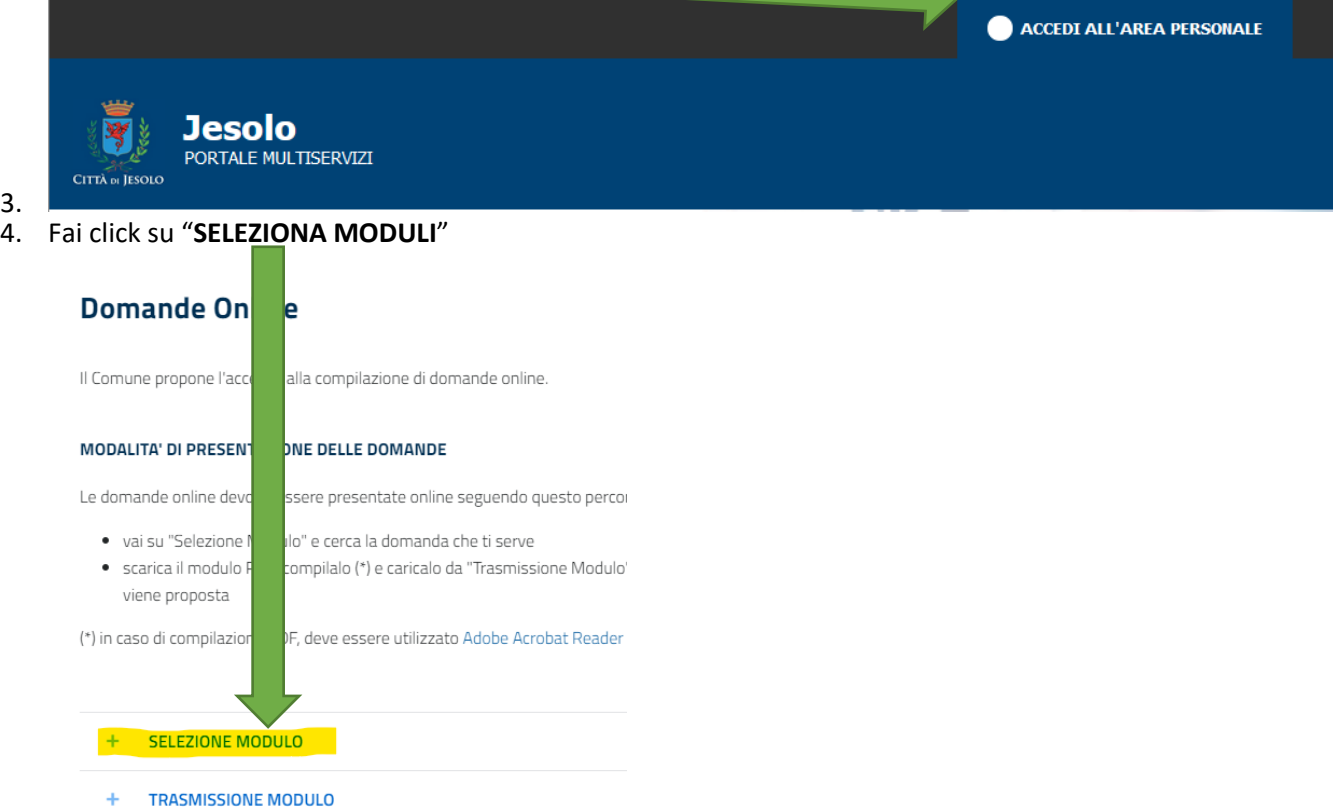

5. Entrare nell'area di appartenenza del modulo (Es. "Servizi Sociali, Giovanili, Istruzione e museo)

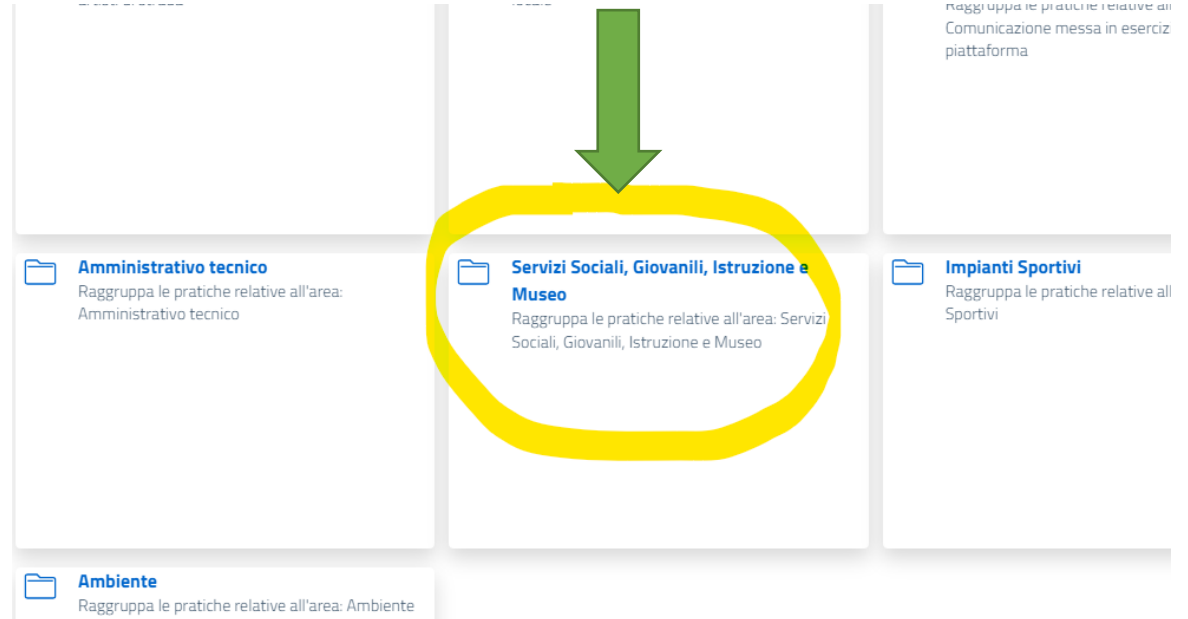

6. Selezionare la domanda da inoltrare (Es. Web – Richiesta agevol)

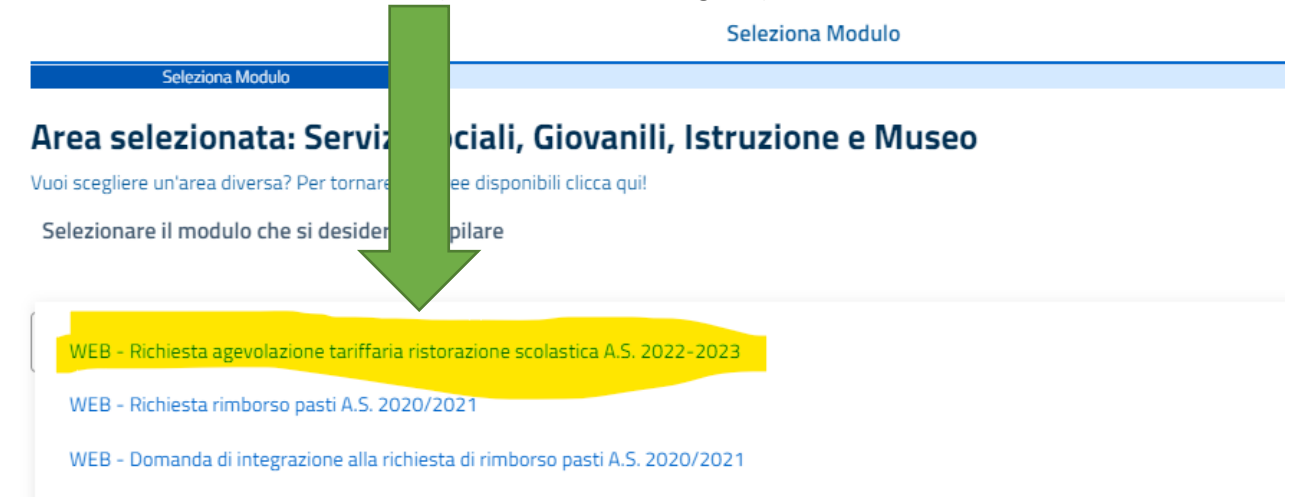

7. Compilare con i dati richiesti. Inserire tutti i dati richiesti e premere "**Avanti**".

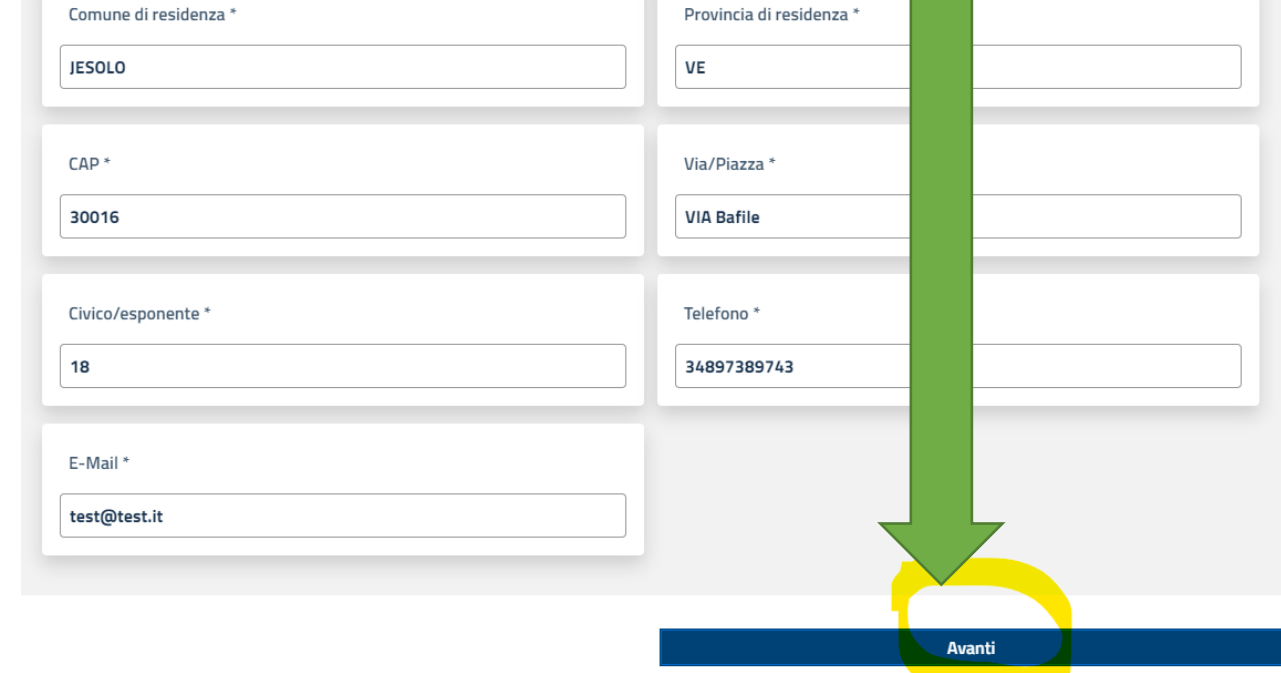

- 8. Nel caso fossero richiesti allegati obbligatori inserirli con l'apposito tasto "**Scegli file**"
- 9. Trasmettere la domanda con il tasto "Trasmetti"

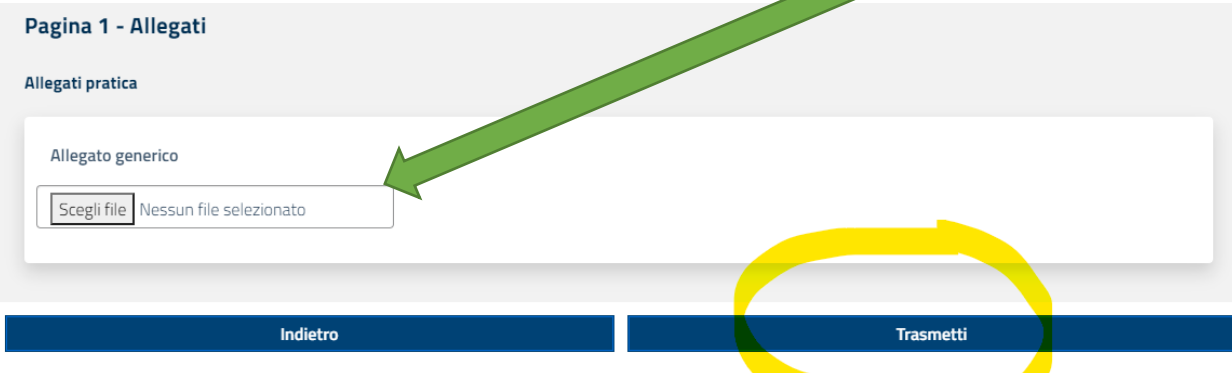

10. Dopo alcuni secondi sarà possibile tramite il tasto "**Scarica la ricevuta**" scaricare la ricevuta di avvenuta trasmissione dove sarà presente il numero di protocollo

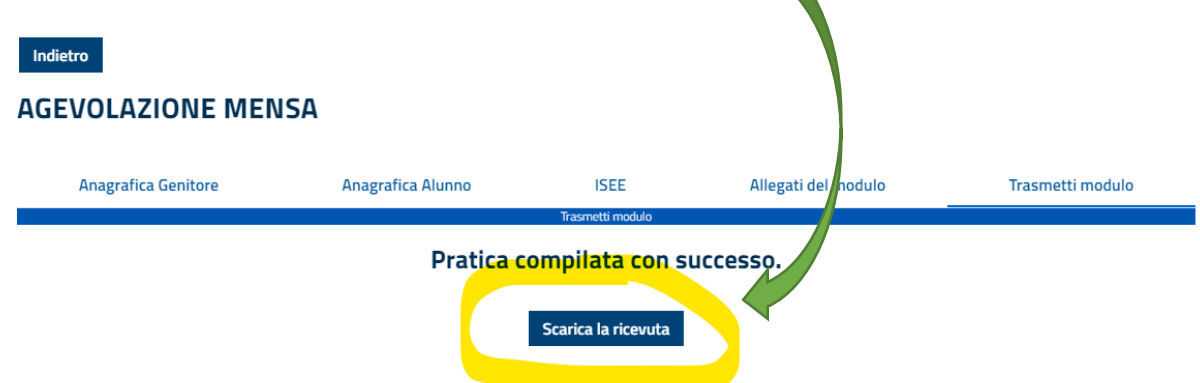

11. Nella sezione "**Elenco domande**" sarà possibile vedere le domande trasmesse e il loro iter

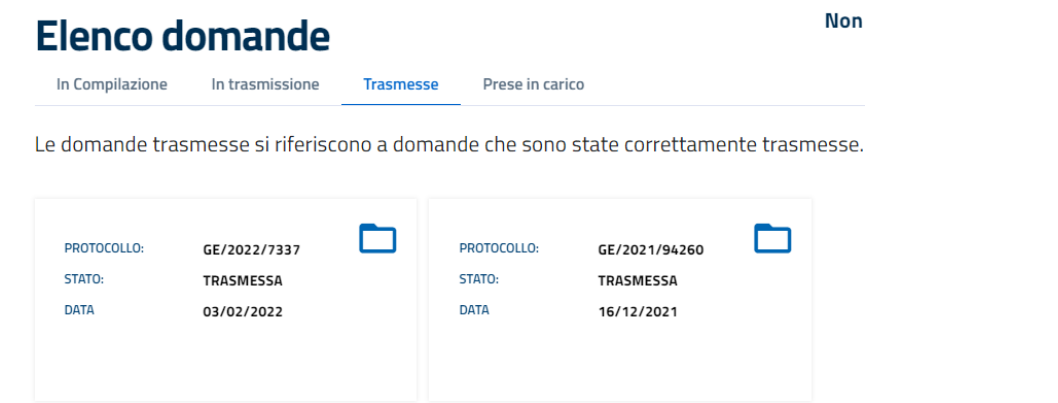

12. All'interno della domanda si possono trovare i documenti relativi alla domanda trasmessa (Ricevuta, domanda in formato pdf…)

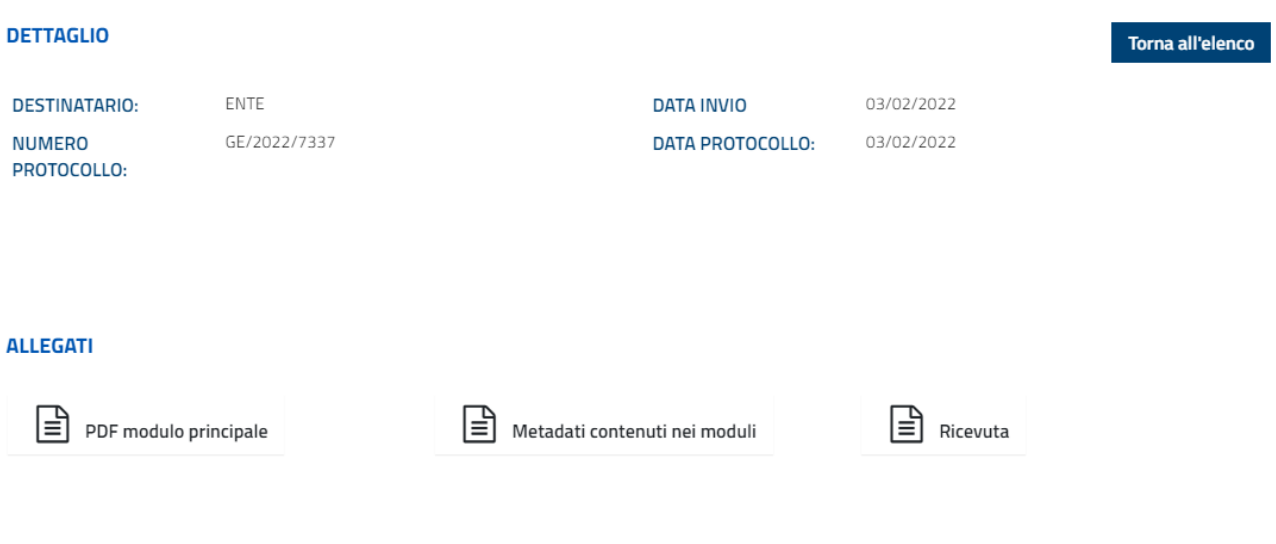